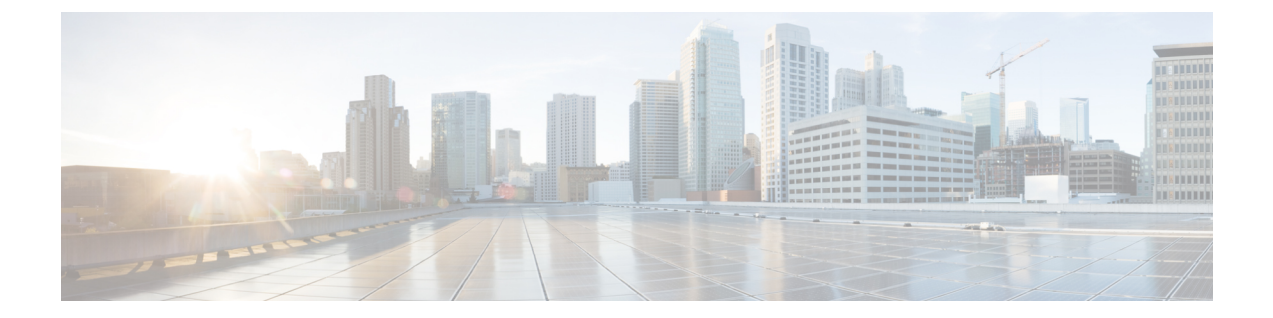

## 变量

变量会在生成报告时用于报告过滤器中。你可以通过定义一组值来创建一个变量。创建变量后,便 可以将其作为特定字段和相关记录类型的过滤器重复使用。

• 创建、编辑、查看和删除变量, 第1页

## 创建、编辑、查看和删除变量

要创建新变量:

## 过程

- 步骤 **1** 单击变量 > 新建。
- 步骤 **2** 输入变量的名称。
- 步骤 **3** 从关联的列下拉列表中选择一个值。
- 步骤 **4** 定义值并添加说明。
- 步骤 **5** 定义变量的范围。 范围可以包括:
	- 用户变量仅由用户定义和使用。
	- 全局变量可跨组织使用。 切换为共享值?以跨组织共享变量或限制组织内的使用。

## 步骤 **6** 单击保存。

单击日以查看、编辑、复制或删除该变量。

 $\overline{\phantom{a}}$ 

 $\mathbf I$ 

**2**

当地语言翻译版本说明

思科可能会在某些地方提供本内容的当地语言翻译版本。请注意,翻译版本仅供参考,如有任何不 一致之处,以本内容的英文版本为准。